## Where to find the advanced settings

This navigation menu can be found here under "/settings/advanced settings"

## What can you configure in the advanced settings?

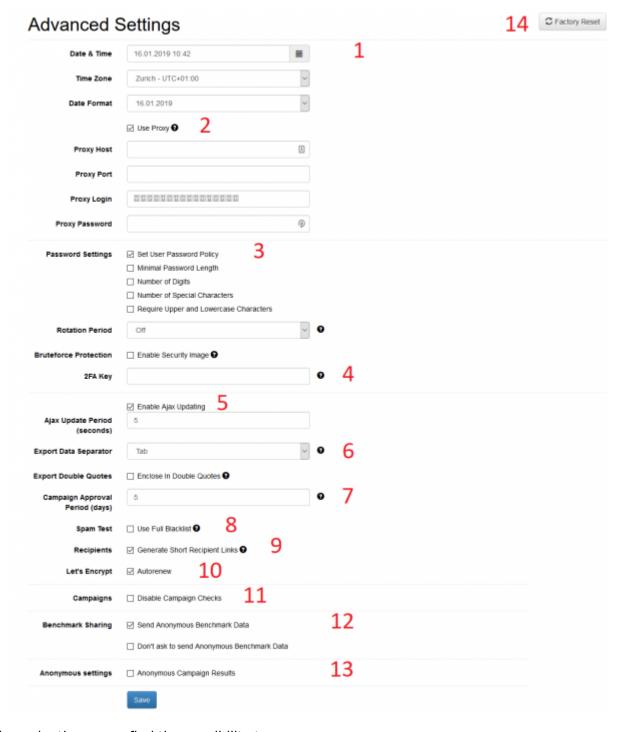

In this navigation menu find the possibility to:

• Save your time zone & time (1): Please make sure that you have set the correct time zone. This will allow you to get accurate results in your statistics. You should also run the scheduler

with the right timing.

- **Proxy (2)**: Define & save the details of your own web proxy server (outgoing). This is important to receive updates.
- Login policies (3): Protect your access to LUCY. See here
- **2FA Key(4):** Authy 2FA API key. Please create an account on Authy.com for two-factor authentication.
- **Set Ajax Updating period (5):** define , how often the client browser will refresh the page (e.g. every 5 seconds)
- Export Data Separator (6): Select to have comma separated or tab separated data in CSV
- **Campaign Approval period (7):** Supervisor must approve a campaign within this period, otherwise the launch will be rejected.
- **SPAM Check Settings (8)**: Define if you want to use the full blacklist (more than 200 URL's will be checked within the campaign which can take up to 20 minutes)
- **Recipients URLs (9)**: Check this to generate short recipient links (maximum 5 alphanumerical sequential characters)
- Lets encrypt auto-renew (10): Enable the checkbox, if you dont want the certificates in LUCY to expire
- **Disable Campaign Check (11):** Enable the checkbox, if you don't want LUCY to perform any campaign checks when you start a campaign
- **Send Data (12):** Enable the checkbox, if you want to participate in sending anonymous benchmark data to our server
- **Anonymous settings (13):** Enable the checkbox, if you want maintain anonymity of the campaign results.
- Factory Reset (14): Delete all settings/data on your server (including log files). Please keep in mind also your domains will be deleted.

From

https://wiki.lucysecurity.com/ - LUCY

Permanent link:

https://wiki.lucysecurity.com/doku.php?id=advanced\_settings&rev=156405179!

Last update: 2019/07/25 12:49

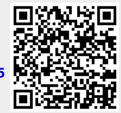